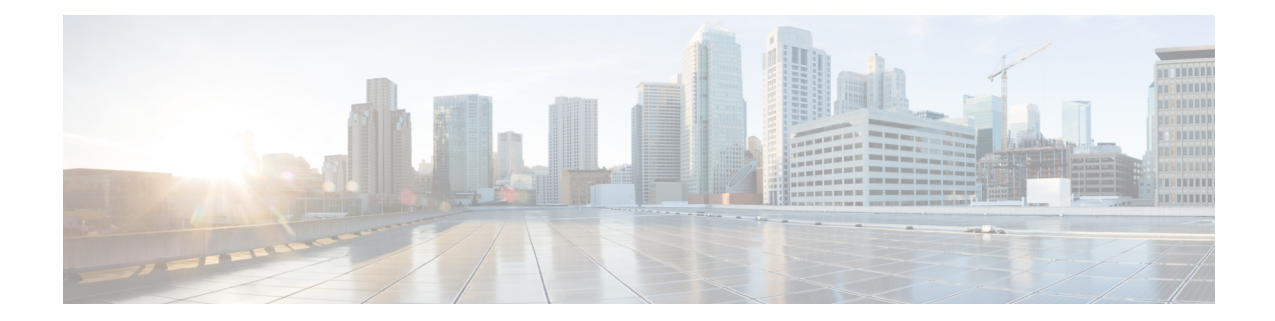

# **OverviewofAsyncOSAPI for Cisco Web Security Appliances**

The AsyncOS API for Cisco Web Security appliances (or AsyncOS API) is a representational state transfer (REST) based set of operations that provide secure and authenticated access to the Web Security appliance reports, report counters, and tracking. You can retrieve the Web Security appliance reporting and tracking data using the API. In this release you can query for configuration information.

**Note**

You can configure the Web Security appliance by using Cisco Content Security Management appliance and REST API. If you use both the methods to configure the Web Security appliance, the configurations done by the previous method will be overwritten.

This chapter contains the following sections:

- [Prerequisites](#page-0-0) for Using AsyncOS API, on page 1
- Enabling [AsyncOS](#page-1-0) API, on page 2
- Securely [Communicating](#page-1-1) with AsyncOS API, on page 2
- AsyncOS API [Authentication](#page-2-0) and Authorization, on page 3
- AsyncOS API Requests and [Responses,](#page-4-0) on page 5
- AsyncOS API [Capabilities,](#page-7-0) on page 8

## <span id="page-0-0"></span>**Prerequisites for Using AsyncOS API**

To use AsyncOS API, you must have the knowledge of:

- HTTP, which is the protocol used for API transactions. Secure communication over TLS.
- JavaScript Object Notation (JSON), which the API uses to construct resource representations.
- JSON Web Token (JWT).
- A client or programming library that initiates requests and receives responses from the AsyncOS API using HTTP or HTTPS, for example, cURL. The client or programming library must support JSON to interpret the response from the API.
- Authorization to access the AsyncOS API. See [Authorization,](#page-3-0) on page 4.

• AsyncOS API enabled using web interface or CLI. See Enabling [AsyncOS](#page-1-0) API, on page 2.

# <span id="page-1-0"></span>**Enabling AsyncOS API**

#### **Before You Begin**

Make sure you have access to the interfaceconfig command in CLI. Access to CLI is restricted only to the authorized personnels who are administrators, email administrators, cloud administrators, and operators.

You can enable AsyncOS API using the interfaceconfig command in CLI.

- **Step 1** Log in to CLI and run the interfaceconfig command.
- **Step 2** Choose the interface that you want to edit.

#### **Step 3** Answer the following questions to enable AsyncOS API (Monitoring) HTTP:

• Do you want to enable AsyncOS API (Monitoring) HTTP on this interface? [Y]> Enter Y.

• Which port do you want to use for AsyncOS API (Monitoring) HTTP?[6080]> Enter the default port 6080 or the port you want to define.

**Step 4** Answer the following questions to enable AsyncOS API (Monitoring) HTTPS:

- Do you want to enable AsyncOS API (Monitoring) HTTPS on this interface? [Y]> Enter Y.
- Which port do you want to use for AsyncOS API (Monitoring) HTTPS?[6443]> Enter the default port 6443 or the port you want to define.
- **Note** AsyncOS API communicates using HTTP / 1.1.

If you have selected HTTPS and want to use your own certificate for secure communication, see Securely [Communicating](#page-1-1) with [AsyncOS](#page-1-1) API, on page 2.

- Cisco recommends that you always use HTTPS in the production environment. Use HTTP only for troubleshooting and testing the API. **Note**
- <span id="page-1-1"></span>**Step 5** Commit the changes.

## **Securely Communicating with AsyncOS API**

You can communicate with AsyncOS API over secure HTTP using your own certificate.

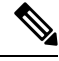

Do not perform this procedure if you are already running the web interface over HTTPS and using your own certificate for secure communication. AsyncOS API uses the same certificate as web interface, for communicating over HTTPS. **Note**

**Step 1** Set up a certificate using the certconfig command in the CLI. For instructions, refer the User Guide or Online Help.

- **Step 2** Change the HTTPS certificate used by the IP interface to your certificate using the interfaceconfig command in CLI. For instructions, refer the User Guide or Online Help.
- **Step 3** Submit and commit your changes.

# <span id="page-2-0"></span>**AsyncOS API Authentication and Authorization**

This section explains about the authentication methods, the user roles which can access APIs, and how to query for APIs accessible to a user.

- [Authentication,](#page-2-1) on page 3
- [Authorization,](#page-3-0) on page 4

### <span id="page-2-1"></span>**Authentication**

Ш

You can authenticate queries to the API using either of the following two methods:

- Submit the Web Security appliance's username and password with all the requests to the API, in the Base64-encoded format. OR
- Use JWT token in API request with the token key in the header.

The user inactivity timeout settings in the appliance apply to the validity of a JWT. If a request does not include a valid credentials in the Authorization header, the API sends a 401 error message. You can use any base64 library to convert your credentials into base64-encoded format.

#### **Authenticating API Queries with JSON Web Token**

You can generate a JSON Web Token (JWT) and use it with your API queries.

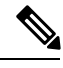

**Note**

The user inactivity timeout settings in the appliance applies to the validity of a JWT. The Web Security appliance checks every API query with a JWT, for its time validity. If a JWT is found to be within 5 minutes of time validity, after which it will time out, a new refresh JWT is sent with the response header. You must use this new refresh JWT with API queries, or generate a new one.

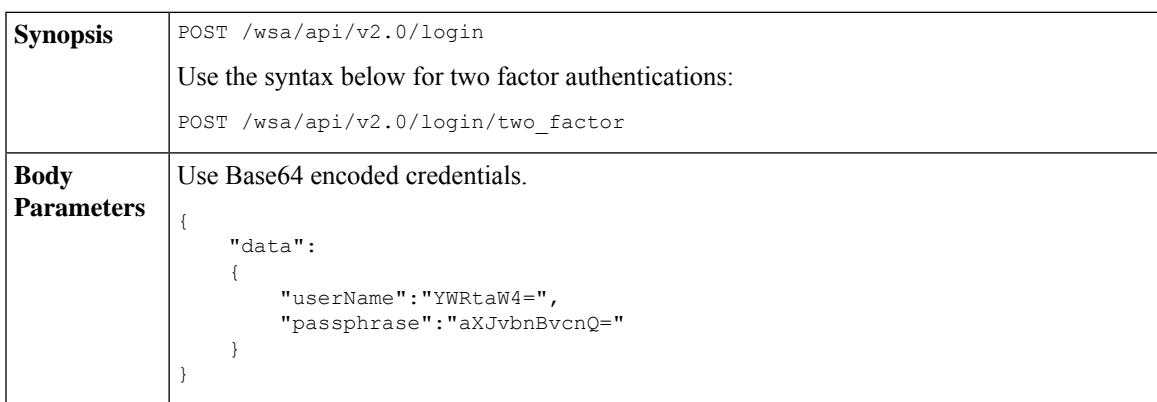

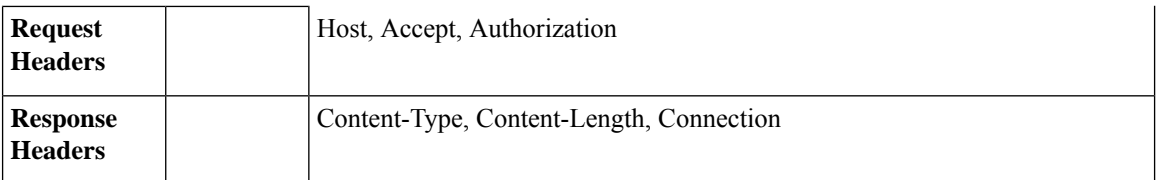

This example shows a query to log in with Base64 encoded credentials, and generate a JWT.

#### **Sample Request**

```
POST /wsa/api/v2.0/login
HTTP/1.1
Content-Type: application/json
cache-control: no-cache
User-Agent: curl/7.54.0
Accept: */*
Host: wsa.cisco.com:6080
accept-encoding: gzip, deflate
content-length: 95
Connection: keep-alive
{
    "data":
    {
        "userName":"YWRtaW4=",
        "passphrase":"aXJvbnBvcnQ="
    }
}
```
#### **Sample Response**

```
HTTP/1.1 200 OK
Server: API/2.0
Date: Mon, 26 Nov 2018 07:22:47 GMT
Content-type: application/json
Content-Length: 618
Connection: close
Access-Control-Allow-Origin: *
Access-Control-Allow-Headers: content-type, jwttoken, mid, h, email
Access-Control-Allow-Credentials: true
Access-Control-Allow-Methods: GET, POST, DELETE, OPTIONS
Access-Control-Expose-Headers: Content-Disposition, jwtToken
{
    "data": {
        "userName": "admin",
        "is2FactorRedirectRequired": "false",
        "role": "Administrator",
        "email": [],
        "jwtToken": "eyJhbGciOiJIUzI1NiIsInR5cCI6IkpXVCJ9.eyJ1c2VyTmFtZSI6ImFkbWluIiwiaXM
         yRmFjdG9yQ2hlY2tSZXF1aXJlZCI6ZmFsc2UsImNvb2tpZSI6IlRucEZOVTFFWTNwTlZFMDlDanRMYVR
         oeENqdFpiV1J6VFVSQk5VMURNWGRpTWxGMVdUSnNlbGt5T0hWWk1qbDBUMnBaZDA5RVFUMEtcbk8xVkh
         PWHBrUnpGb1lteEtNV0p1VW5CaVYxVjJUbmswTUV4cVFUMEtPMVJVUlhkTlJsazNUVlJKZFUxRE5IZE1
         WRWw1VFdwek1FMXFcblNUVlNhazVDVDBWRk1rOUVaM2xTUlVreVRYcGtSazFwTVVSTlZFMHpUbFZXUjA1
    }
}
```
### <span id="page-3-0"></span>**Authorization**

The AsyncOS API is a role based system, the scope of API queries is defined by the role of the user. Cisco Web Security appliance users with the following roles can access the AsyncOS API:

Ш

- Administrator
- Operator
- Technician
- Read-Only Operator
- Guest
- Web Administrator
- Web Policy Administrator
- URL Filtering Administrator
- Email Administrator
- Help Desk User

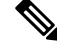

**Note**

• Externally authenticated users can access the API.

• Custom roles, delegated by the administrator can also access the APIs.

## <span id="page-4-0"></span>**AsyncOS API Requests and Responses**

**Note**

For complete list of APIs, see *AsyncOS 12.5 API - Addendum to the Getting Started Guide for Cisco Web Security Appliances.*

### **AsyncOS API Requests**

Requests made to the API have the following characteristics:

- Requests are sent over HTTP or HTTPS.
- Each request must contain a valid URI in the following format:

```
http://{appliance}:{port}/wsa/api/v2.0/{resource}/{resource_attributes}
```
https://{appliance}:{port}/wsa/api/v2.0/{resource}/{resource\_attributes}

where:

• {appliance}:{port}

is the FQDN or the IP address of the appliance and the TCP port number on which the appliance is listening.

• {resource}

is the resource you are attempting to access, for example, reports, tracking, quarantine, configuration, or other counters.

• {resource\_attributes}

are the supported attributes for a resource, for example, duration, and so on.

- Each request must contain user credentials, or a valid authorization header.
- Each request must be set to accept:

application/json

• Requests sent over HTTPS (using your own certificate) must contain your CA certificate. For example, in case of cURL, you can specify the CA certificate in the API request as follows:

```
curl --cacert <ca cert.crt> -u"username:password"
https://<fqdn>:<port>/wsa/api/v2.0/{resource}/{resource_attributes}
```
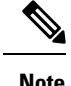

**Note** API requests are case sensitive and should be entered as shown in this guide.

# **AsyncOS API Responses**

This section explains the key components of the responses, and various HTTP error codes.

- Key [Components](#page-5-0) of Responses, on page 6
- HTTP [Response](#page-6-0) Codes, on page 7

#### <span id="page-5-0"></span>**Key Components of Responses**

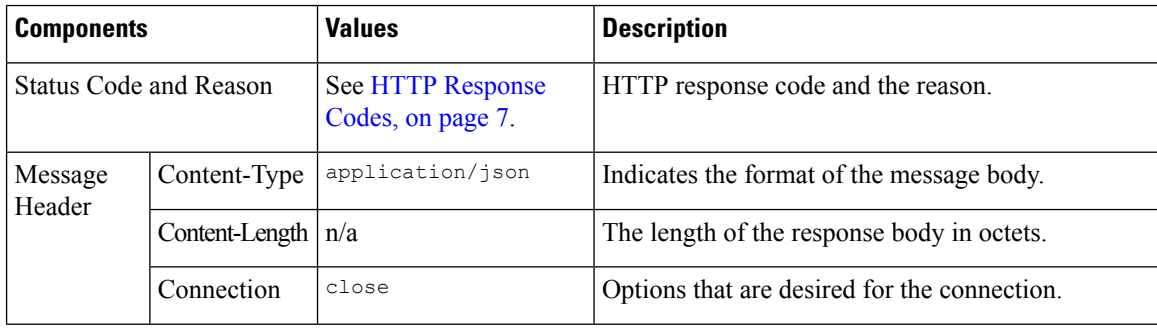

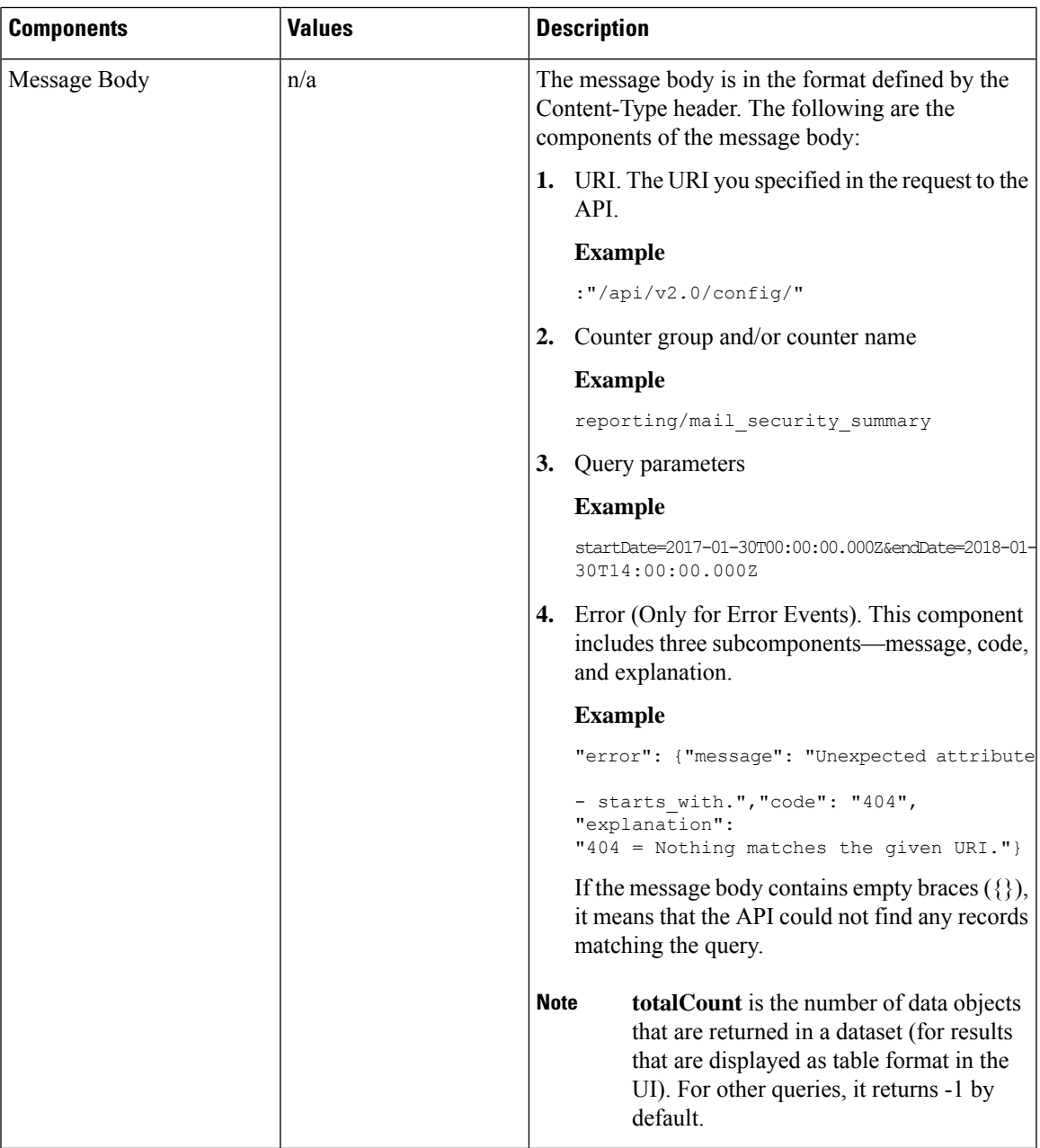

### <span id="page-6-0"></span>**HTTP Response Codes**

The following is a list of HTTP response codes returned by AsyncOS API:

- 200
- 202
- 300
- 301
- 307
- 400
- 401
- 403
- 404
- 406
- 413
- 414
- 500
- 501
- 503
- 505

For descriptions of these HTTP response codes, refer the following RFCs:

- RFC1945
- RFC7231

# <span id="page-7-0"></span>**AsyncOS API Capabilities**

You can use the AsyncOS API to retrieve information in the following categories:

- [APIs](b_WSA_API_14-0_Guide_chapter2.pdf#nameddest=unique_16) for Web
- General [Purpose](b_WSA_API_14-0_Guide_chapter3.pdf#nameddest=unique_17) APIs